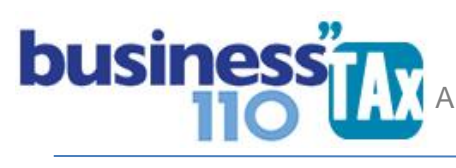

Actualización: 22-03-2023

# **DEPRECIACION**

### **OBSERVACIONES GENERALES:**

Este anexo está diseñado para realizar el cálculo de la depreciación fiscal según las modificaciones introducidas por la ley 1819 de 2016. (Se utiliza método de línea recta)

Es indispensable contar con una base de datos discriminado por activo y grupo de activo y contar con la fecha de compra y venta de cada uno de los activos. (Si no se tiene esta información, o no la puede determinar no podrá utilizar este anexo)

Esta información es importante tenerla discriminada, dado que la autoridad tributaria en cualquier auditoría de renta, la va a solicitar)

Dado lo anterior, si no cuenta con el detalle de los activos, puede utilizar uno de los 16 anexos libres que en cuenta en el anexo de la Plantilla Sumaria y manejar la depreciación de acuerdo a su criterio haciendo los ajustes que tenga a bien realizar.

Este anexo cuenta con 4.000 mil filas por defecto, pero podrá insertar de a mil filas nuevas cada vez que de clic en el botón (Insertar mil filas) lo hará desde la fila 4.028 de Excel.

#### **NORMATIVIDAD:** Art. 128 y siguientes del ET

**Art. 128. Deducción por depreciación**. Para efectos del impuesto sobre la renta y complementarios, los obligados a llevar contabilidad podrán deducir cantidades razonables por la depreciación causada por desgaste de bienes usados en negocios o actividades productoras de renta, equivalentes a la alícuota o suma necesaria para amortizar la diferencia entre el costo fiscal y el valor residual durante la vida útil de dichos bienes, siempre que éstos hayan prestado servicio en el año o período gravable.

**Art. 129. Concepto de obsolescencia**. Se entiende por obsolescencia, la pérdida por deterioro de valor, el desuso o falta de adaptación de un bien a su función propia, o la inutilidad que pueda preverse como resultado de un cambio de condiciones o circunstancias físicas o económicas, que determinen clara y evidentemente la necesidad de abandonarlo por inadecuado, en una época anterior al vencimiento de su vida útil probable.

La obsolescencia parcial, se entiende como la pérdida parcial de valor de los activos depreciables. Para efectos del impuesto sobre la renta y complementarios, no será deducible sino hasta el momento de la enajenación de dichos bienes.

En las bajas por obsolescencia completa de activos depreciables será deducible el costo fiscal menos las deducciones que le hayan sido aplicadas, en la parte que no se hubiere cubierto por indemnización o seguros. El contribuyente conservará los respectivos documentos comprobatorios.

**Art. 131. Base para calcular la depreciación**. Para las personas obligadas a llevar contabilidad el costo fiscal de un bien depreciable no involucrará el impuesto a las ventas cancelado en su adquisición o nacionalización, cuando haya debido ser tratado como descuento o deducción en el impuesto sobre la renta, en el Impuesto sobre las ventas u otro descuento tributario que se le otorgue.

Para efectos del impuesto sobre la renta y complementarios, un contribuyente depreciará el costo fiscal de los bienes depreciables, menos su valor residual a lo largo de su vida útil. Para efectos del impuesto sobre la renta y complementarios, el valor residual y la vida útil se determinará de acuerdo con la técnica contable.

**Art. 134. Métodos de depreciación**. Para los contribuyentes obligados a llevar contabilidad los métodos de depreciación de los activos depreciables, serán los establecidos en la técnica contable.

**Art. 135. Bienes depreciables**. Para efectos del impuesto sobre la renta y complementarios serán tratados como bienes tangibles depreciables los siguientes: propiedad, planta y equipo, propiedades de inversión y los activos tangibles que se generen en la exploración y evaluación de recursos naturales no renovables, con excepción de los terrenos, que no sean amortizables. Por consiguiente, no son depreciables los activos movibles, tales como materias primas, bienes en vía de producción e inventarios, y valores mobiliarios.

Se entiende por valores mobiliarios los títulos representativos de participaciones de haberes en sociedades, de cantidades prestadas, de mercancías, de fondos pecuniarios o de servicios que son materia de operaciones mercantiles o civiles.

**Art. 136. Depreciación de bienes adquiridos en el año.** Cuando un bien depreciable haya sido adquirido o mejorado en el curso del año o período gravable, la alícuota de depreciación se calcula proporcionalmente al número de meses o fracciones de mes en que las respectivas adquisiciones o mejoras prestaron servicio. Cuando un bien se dedique parcialmente a fines no relacionados con los negocios o actividades productoras de renta, la alícuota de depreciación se reduce en igual proporción.

**Art. 137. Limitación a la deducción por depreciación**. Para efectos del impuesto sobre la renta y complementarios la tasa por depreciación a deducir anualmente será la establecida de conformidad con la técnica contable siempre que no exceda las tasas máximas determinadas por el Gobierno Nacional.

PARÁGRAFO 1. El gobierno nacional reglamentará las tasas máximas de depreciación, las cuales oscilarán entre el 2.22% y el 33%. En ausencia de dicho reglamento, se aplicarán las siguientes tasas anuales, sobre la base para calcular la depreciación:

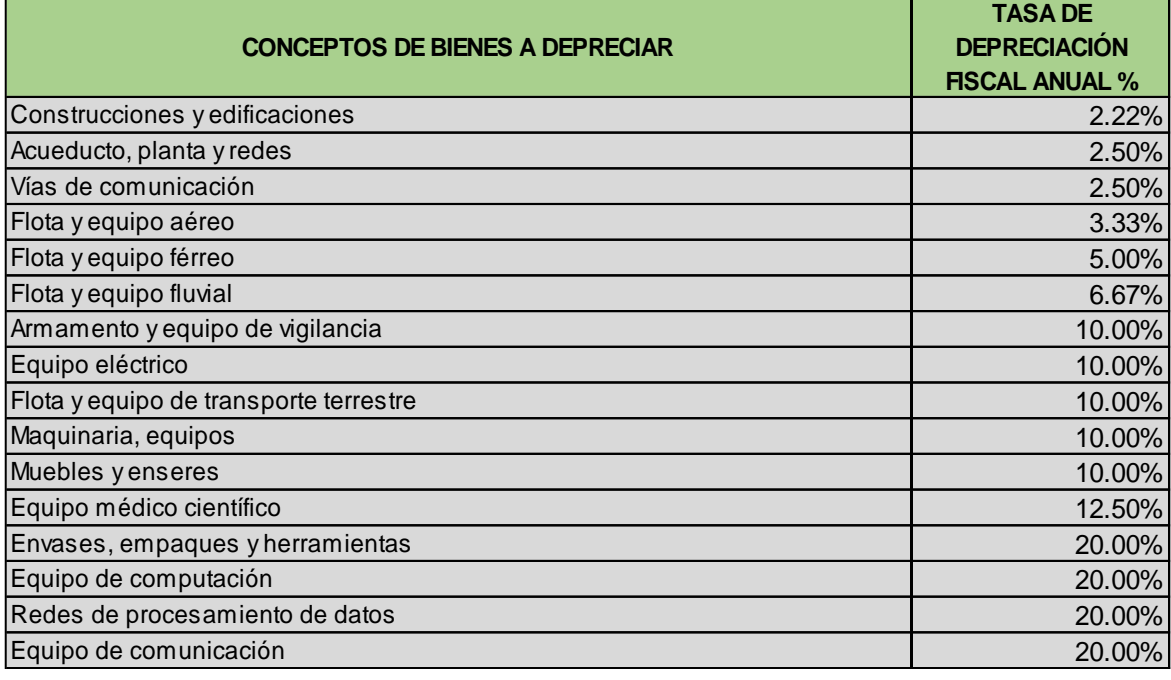

PARÁGRAFO 2. Para efectos del impuesto sobre la renta y complementarios, la vida útil es el período durante el cual se espera que el activo brinde beneficios económicos futuros al contribuyente; por lo cual la tasa de depreciación fiscal no necesariamente coincidirá con la tasa de depreciación contable. La vida útil de los activos depreciables deberá estar soportada para efectos fiscales por medio de entre otros, estudios técnicos, manuales de uso e informes. También son admisibles para soportar la vida útil de los activos documentos probatorios elaborados por un experto en la materia.

PARÁGRAFO 3. En caso de que el contribuyente realice la depreciación de un elemento de la propiedad, planta y equipo por componentes principales de conformidad con la técnica contable, la deducción por depreciación para efectos del impuesto sobre la renta y complementarios no podrá ser superior a la depreciación o alícuota permitida en este estatuto o el reglamento, para el elemento de propiedad, planta y equipo en su totalidad.

PARÁGRAFO 4. Las deducciones por depreciación no deducibles porque exceden los límites establecidos en este artículo o en el reglamento, en el año o periodo gravable, generarán una diferencia que será deducible en los periodos siguientes al término de la vida útil del activo. En todo caso, la recuperación de la diferencia, anualmente, no podrá exceder el límite establecido en este artículo o el reglamento calculado sobre el costo fiscal menos el valor residual del activo."

PARÁGRAFO 5. La depreciación de las inversiones en infraestructura de que trata el Artículo 4 de la ley 1493 de 2011, se efectuará mediante línea recta durante un período de 10 años; lo cual excluye la aplicación de lo previsto en el artículo 140 del Estatuto Tributario.

**Art. 139. Depreciación de bienes usados**. Cuando se adquiera un bien que haya estado en uso, el adquirente puede calcular razonablemente el resto de vida útil probable para amortizar su costo de adquisición.

La vida útil así calculada, sumada a la transcurrida durante el uso de anteriores propietarios, no puede ser inferior a la contemplada para bienes nuevos en el reglamento.

## **SIMBOLOGÍA UTILIZADA:**

Botón para retornar al menú principal Botón para revisar la auditoria (Alerta sobre inconsistencias)<br>
Indica que el anexo es para diligenciar. (Digitable)<br>
Para ir al inicio del anexo<br>
Indica que el anexo tiene filas ocultas que puede visualizar c<br>
con el (-) Indica que el anexo es para diligenciar. (Digitable) Para ir al inicio del anexo Indica que el anexo tiene filas ocultas que puede visualizar con el (+), o volver a ocultar con el (-)

### **ACCESO AL ANEXO:**

Desde el Menú principal, se debe dar clic en el siguiente botón:

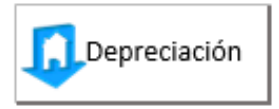

## **DILIGENCIAMIENTO:**

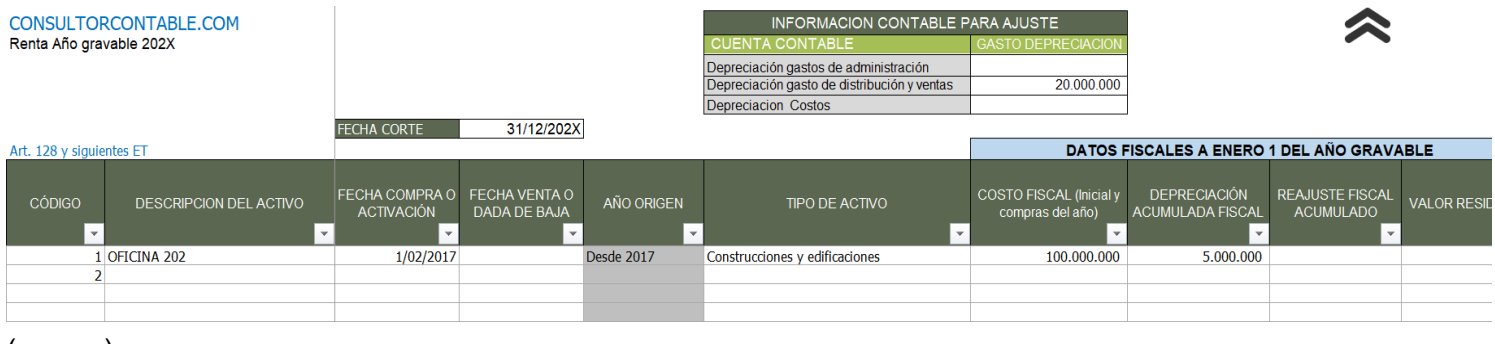

#### (………)

Este anexo está diseñado para calcular la depreciación fiscal, y hacer los ajustes del activo (propiedad planta y equipo y las propiedades de inversión) y del gasto por depreciación.

Este anexo cuenta con 4.000 mil filas por defecto, pero podrá insertar de a mil (1,000) filas nuevas cada vez que de clic en el botón (Insertar mil filas) lo hará desde la fila 4.028 de Excel. Dado lo anterior antes de empezar a digitar o copiar información en este anexo, debe agregar el número de filas que requiera.

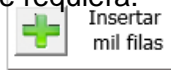

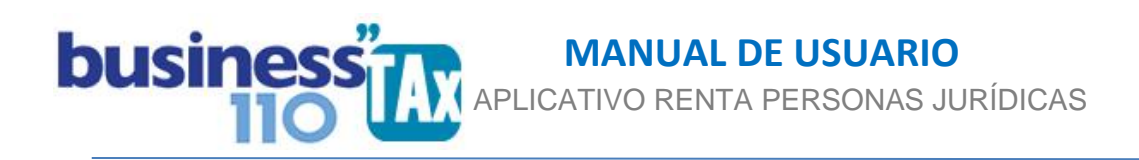

Importante y obligatorio que si va a utilizar este anexo, en el anexo de DATOS GENERALES en las casillas de la imagen siguiente diligencie la información del saldo contable total de la PPYE y P. de INVERSION y del total de la depreciación acumulada de la PPYE y P de INVERSION a dic 31 del año gravable. (Depreciación de la propiedad de inversión si le aplica de acuerdo al grupo NIIF que pertenece), También se pide digitar el valor contable del terreno y de edificaciones a dic 31.

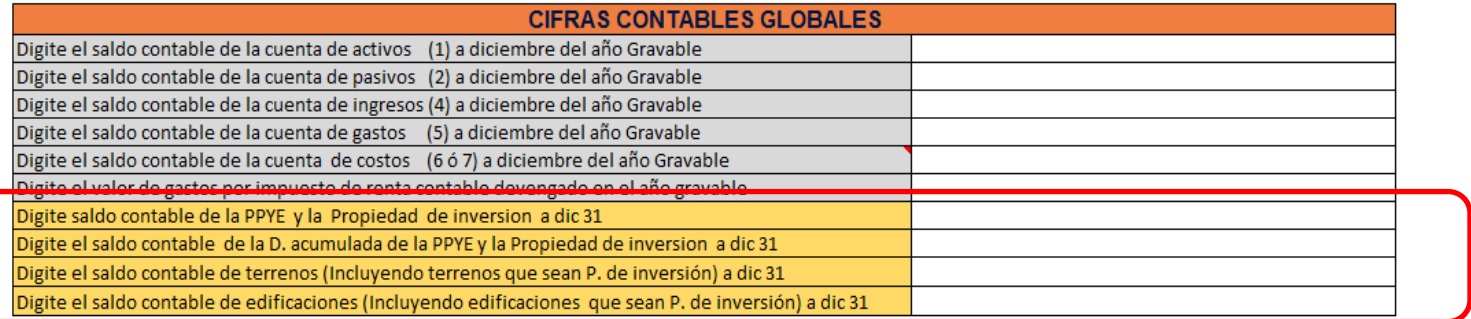

Al ubicar el cursor en las celdas resaltadas, le indicará con precisión que información debe digitar, lo anterior es muy importante porque lo digitado allí se retira en el ajuste fiscal, y se declara las cifras que arroja el anexo de depreciaciones.

Adicionalmente en este anexo de depreciaciones se debe ser diligenciada lo siguiente:

1. Información contable para ajuste fiscal:

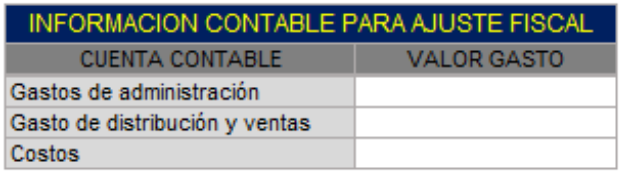

Esta información es el gasto contable del año gravable distribuido entre gastos de admón., de ventas y costos. (Indispensable para realizar el ajuste en la Plantilla Sumaria) dado que el aplicativo retira lo contable y declara lo fiscal que arroje el anexo de depreciación.

2. Datos informativos:

**Código:** Numero como se identifica al activo, o código del plan de cuentas utilizado. (No obligatorio) **Descripción del activo**: Descripción del activo o nombre como se identifica o conoce cada activo.

En este anexo se deben digitar tanto los activos que tenga la empresa a enero 1 del año gravable, como los adquiridos durante el año, (Incluye los vendidos durante el año) recordemos que el objetivo de este anexo es calcular la depreciación fiscal y realizar el ajuste tanto en la deducción como en el valor patrimonial de la propiedad planta y equipo. Es decir en este cuadro se incluyen hasta los terrenos que aunque no se deprecian se deben incluir para poder que el ajuste que se realice contemple toda la PPYE.

#### 3. Datos para digitación:

**Fecha de corte:** FECHA CORTE 31/12/202x

Modifique esta fecha, sólo si va a hacer un cálculo de depreciación a un corte intermedio dentro del año gravable, es decir si está haciendo una renta con un corte de información parcial.

**Fecha de compra**: Digite la fecha de compra de cada uno de los activos. Es necesario que todos los activos tengan la fecha de compra (Formato de fecha dd/mm/aaaa). Si no cuenta con este dato de todos los activos, no podrá utilizar este anexo, o el cálculo no será el correcto.

Tenga en cuenta que en este anexo se deben digitar los activos con lo que inicia el año gravable, los que se adquirieron durante el año, los que se vendieron y los que se dieron de baja. Recuerde que el objetivo del anexo es determinar el gasto por depreciación fiscal y el valor patrimonial.

**Fecha de venta**: Digite la fecha de venta de los activos que haya enajenado durante el año gravable. Es necesario entonces, que en este anexo relacione todos los activos que iniciaron el año gravable (independientemente que se hayan vendido durante el año); además debe relacionar los activos que se hayan comprado durante el mismo (Formato de fecha dd/mm/aaaa) Recuerde que el objetivo del anexo es depreciar, por lo que debe estar toda la información.

**Tipo de activo**: Debe seleccionar de la lista el tipo de activo a que corresponda de acuerdo a la clasificación dada en el art. 137 del ET. Dado que según esta se aplicará la vida útil establecida.

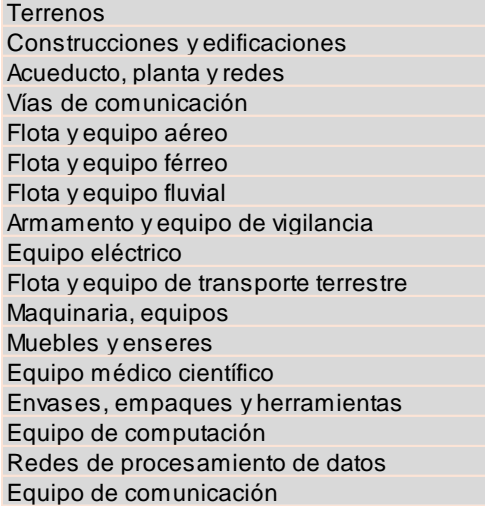

Se incluye terrenos para el aplicativo, que aunque este tipo de activos no es depreciable, se debe relacionar en este cuadro para efecto de poder realizar el ajuste fiscal de forma completa. Para terrenos, entonces seleccionar el tipo de activos "Terrenos".

**Datos fiscales a enero 1 del año gravable**: En este espacio que cuenta con tres sub columnas está diseñado para digitar la información de tipo fiscal del costo, depreciación acumulada y reajuste fiscal de cada activo.

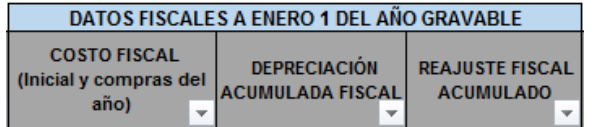

**Costo fiscal**: Digite el costo fiscal (Valor declarado año anterior y costo de compra para activos comprados dentro del mismo año gravable). Dentro del costo no incluya el IVA

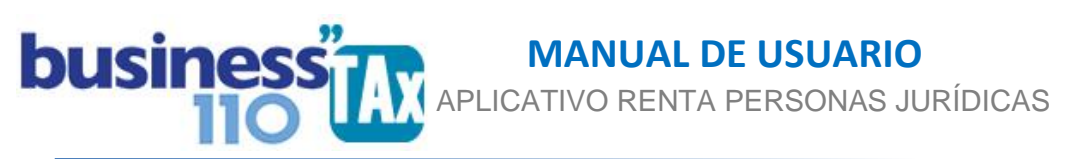

que haya sido utilizado como deducción o como descuento tributarios por beneficios especiales.

En este espacio se deben incluir los activos que vienen declarados en el año anterior y los adquiridos durante el año gravable independientemente que se hayan vendido o dado de baja durante el año gravable. Recuerde que el objetivo del cuadro es el cálculo de la depreciación fiscal completa.

**Depreciación acumulada fiscal**: Digite la depreciación acumulada fiscal por cada activos (Valor depreciación acumulada declarada en el año anterior) Lógicamente los activos que haya comprado durante el año gravable no debe tener depreciación acumulada, por lo que esta celda se deja en cero.

**Reajuste fiscal**: Digite el saldo del reajuste fiscal por cada activo declarado en el año anterior. (Si le aplica, de lo contrario deje en cero)

**Valor residual**: Digite el valor residual establecido en contabilidad según la técnica contable. (Aplica para activos adquiridos a partir de enero 1 de 2017)

**Efectúa reajuste fiscal**: Digite o seleccione de la lista "SI" sobre los activos desea aplicar reajuste fiscal (Esto es opcional) (Revisar Art 70 y 280 del ET) (Por defecto está seleccionado que NO realice reajuste fiscal.)

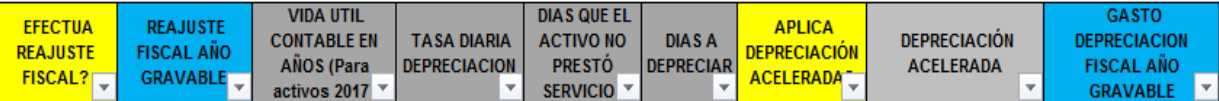

**Vida útil contable en años**: Digite el número de años en que está depreciando el activo contablemente (Sólo para activos adquiridos desde el año gravable 2017) Art. 137 ET Esta información es **obligatoria y necesaria** digitarla para activos adquiridos a partir del año gravable 2017 dada la transición de vidas útiles y procedimiento establecido a partir de la ley 1819 de 2016.

El aplicativo emitirá alerta si existen activos con fechas de compra a partir de 2017 y no le ha digitado esta vida útil en años contable.

Recuerde que a partir de 2017, si el activo contablemente se está depreciando a más años que la vida fiscal establecida en el art. 137 del ET, la depreciación fiscal se pega a la vida útil contable, lo que implica menos deducción en el año. Por eso es necesario la digitación de la vida útil en años contablemente para este tipo de activos.

Por otro lado, es necesario que a los activos con fecha de compra de 2016 y anteriores no se les digite vida útil contable en años. El aplicativo alertará esta situación para que sea borrada esta información.

(Digite 1 si el activo se deprecia durante el mismo año "activos de menos de 50 UVT" comprados durante el año gravable) El aplicativo validará que el valor del activo no sobrepase el valor de las 50 UVT para efectuar la depreciación en el mismo año del 100% del activo. También valida que la fecha de compra corresponda a la fecha del año gravable actual.

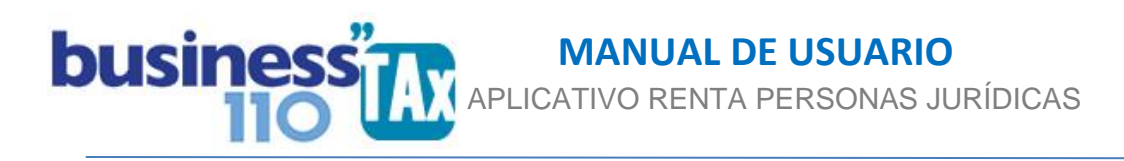

**Días en que el activo no prestó servicios**: Digite los días que el activo estuvo sin prestar servicios y por tanto no generarían deducción por depreciación Art. 128 ET.

**Aplica depreciación acelerada?**: Digite o selecciones de la lista "SI", solo si le aplica el artículo 140 del ET. (Revise la normatividad)

El aplicativo solo calculará depreciación acelerada a activos que no correspondan a Bienes inmuebles.

4. Datos formulados: (No diligénciables ni modificables) Sólo cálculos

**Año Origen**: De acuerdo a la fecha de compra el aplicativo lo clasificará entre hasta 2016, y desde 2017. Esto dado que según la normatividad, los activos poseídos hasta diciembre de 2016 tienen un tratamiento diferente a los comprados a partir del año gravable 2017. (Ver normatividad)

**Base depreciación**: De acuerdo a los datos digitados, se determina la base objeto de depreciación fiscal durante el año gravable. (Es un dato informativo)

**Reajuste fiscal año gravable**: Es el valor del reajuste fiscal que se aplicaría al activo.. (Solo a los que usted previamente seleccionó)

**Tasa diaria de depreciación**: El aplicativo dependiendo del tipo de activo y de la fecha de compra del mismo (Antes y después del 31 dic de 2016) determina la tasa máxima diaria a depreciar de acuerdo a reglas del art. 137 del ET. (Recordemos que activos comprados antes de dic. 31 de 2016 se deprecian con las vidas útiles y reglas anteriores a las establecidas en el art. 137 del ET.

**Días a depreciar**: De acuerdo a la fecha de compra del activo determinará los días a depreciar durante el año gravable.

**Depreciación acelerada**: Es el valor de la depreciación acelerada calculada de acuerdo a los activos seleccionados.

**Gasto depreciación fiscal año gravable**: Es el resultado de los cálculos teniendo en cuenta las variables que puede llegar a tener cada activo. (Será el valor deducible en el año gravable por concepto de depreciación.

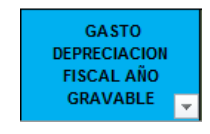

Este, como es el valor deducible por cada activo durante el año, debe ser objeto de análisis y validación.

**Otros datos informativos**: Reporta novedades, y audita que se haya digitada información importante

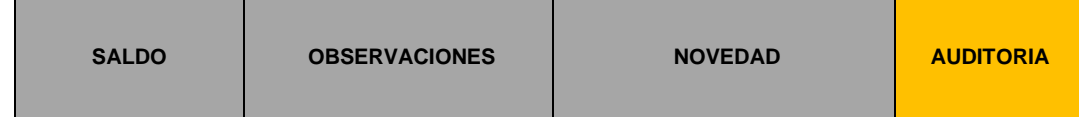

> **Datos para el año siguiente**: resume los datos que debe tener en cuenta para el siguiente año gravable poder iniciar el anexo.

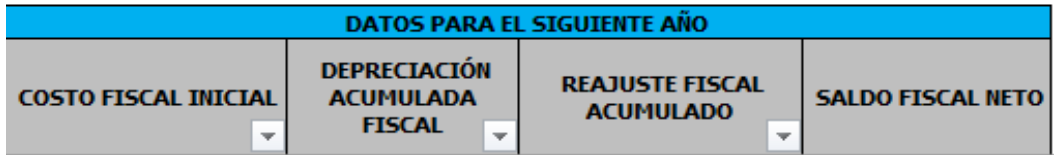

En el botón  $p_{\text{A}}$  vidas utiles  $|$  podrá consultar para fines informativos las vidas útiles para cada tipo de activos

en %, años y días dependiendo de si el activo es adquirido en el año 2017 o años anteriores.

En el botón  $\Box$  Resumen | Podrá revisar un anexo por tipo de activo de forma general o global. Allí se ve reflejada la información fiscal inicial, el gasto por depreciación y el saldo al final del año del costo, depreciación acumulada, reajuste fiscal y el saldo neto de cada tipo de activo.

Este resumen o información sirve para entre otras, entender el ajuste que se realiza en la sumaria agrupada por edificios, terrenos y demás activos que además se ven reflejados en el ESF del formato 2516. Por otro lado, si usted requiere presentar una conciliación contable y fiscal más detallada a la DIAN en un

proceso de fiscalización, con este resumen puede hacer los ajustes más detallados por cada tipo de activo.

### **EFECTO:**

En la Plantilla sumaria, en la sección inferior de ajustes automáticos, hará los ajustes de la depreciación acumulada, del costo de los activos fijos, como de la deducción por depreciación

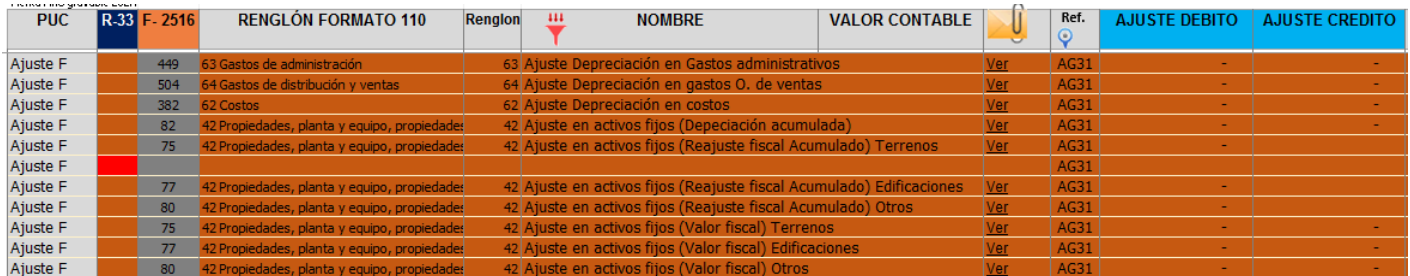

El ajuste debe analizarlo teniendo en cuenta que en la parte superior de la Plantilla Sumaria están los datos contables del activo, depreciación acumulada y la deducción, y que lo que se está haciendo en este ajuste es disminuir el valor contable y aumentar el valor fiscal (Ver efecto de la columna SALDO). Ajuste que sumado con el valor de arriba de la sumaria de estos rubros da el valor fiscal que alimentará el formato 110.

Recuerde que aparte de realizar el ajuste de la deducción, el aplicativo hace el ajuste de toda la propiedad planta y equipo en sus cuentas patrimoniales. Esto partiendo de la información digitada en el anexo de datos generales. Es decir, este ajuste va retirar el valor contable del activo, y su gasto por depreciación, y declara el valor fiscal patrimonial de la propiedad planta y equipo y su deducción fiscal del año.

Por lo anterior es importante que la información digitada sea la correcta y que si utiliza el anexo de depreciación, no realice ajuste alguno frente a la cuenta respectiva de la plantilla sumaria o el ajuste quedaría doble.

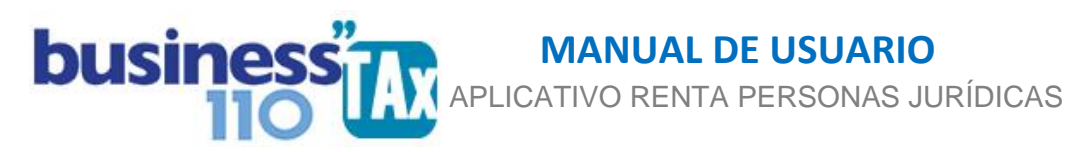

Recuerde que para acceder a revisar los ajustes automáticos debe ir al anexo de plantilla sumaria y dar clic en el botón filtrar, y nuevamente en filtrar, y luego dar clic en el botón

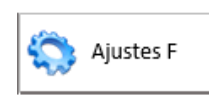

Recuerde que si usted decide no utilizar este anexo, no hay problema, el ajuste fiscal que le aplique lo puede realizar manualmente en la Plantilla Sumaria frente a la cuenta del gasto o costo, la depreciación acumulada y el valor del activo.

### **RECOMENDACIONES:**

No modificar la estructura del anexo incluyendo nuevas filas o columnas ya que puede ocasionar alteraciones en las formulas, dando como resultados errores en los cálculos. Si requiere filas nuevas comuníquese con soporte.

Si tiene dudas en el manejo del anexo, o encuentra que el cálculo realizado no es el que de acuerdo a su criterio profesional debe arrojar, comuníquese inmediatamente con soporte.

Recuerde que este aplicativo es una base para elaborar la declaración, pero el profesional que está realizando la declaración debe revisar uno a uno los ajustes realizados y validar su resultado.

WILLIAM DUSSAN SALAZAR Autor Business TAx